# The Line Item List can be Created in the Background.

| Function is being new for rel. 22A Spec.hardware/software: | NO  |
|------------------------------------------------------------|-----|
| Special points for installation:NO                         |     |
| Changes in system administration:                          | NO  |
| Changes in customizing param.:                             | YES |
| Effects on dependent functions:                            | NO  |
| Effects on batch inputs:                                   | NO  |
| Changes to the interface:                                  | NO  |
| Action necessary:                                          | NO  |
| Action possible:                                           | NO  |

#### Description

The line item list can be created in the background for orders and cost centers. There are several options with which you can start this processing:

- o If you enter an order group or a cost center group, you can choose whether a new page is created for each cost center or order.
- o You can can sort the list according to different sort criteria. If you activate the indicator 'with totals' within the sort criteria, the SAP System creates totals lines. The sort criteria are indicated in these totals lines with '\*' if they occur in the display variant. The units of measure, such as kilos and hours, are displayed separately in the totals.
- o The indicator 'Start immediately' causes the SAP System to create the list in the background. If you do not activate this indicator, background processing is then only scheduled and you must start the processing via 'Job processing'.

#### Change system parameters in customizing

The default sort criteria can be defined for each display variant.

#### **Changes in procedure**

Example:

DOCKE

You want to completely print out a cost center group. (The same procedure applies to order groups)

- 1. Start the line item transaction using the menu sequence 'Accounting -> Controlling -> Cost center accounting -> Reporting -> Line items -> Actual'.
- 2. First enter the cost center group, the cost elements and the cost center data.
- 3. Choose a display variant using the menu sequence 'Settings -> Display variant...'.
- You then start the background processing using the menu sequence 'Cost centers -> Background processing'
- A) On the following screen, you specify a job name under which you want to start the processing.
- B) Activate or deactivate the indicator 'Page break per cost object'. If you activate this indicator, the SAP System creates a corresponding heading for each page.
- C) You can choose sort criteria for the list by selecting the relevent pushbutton. You can display totals for the sort criteria you choose.

Note that the sort criteria offered depend on the display variant you set earlier.

# **Report Writer: Transport via Presentation Server**

| Function is being new for rel. 22A |    |
|------------------------------------|----|
| Spec.hardware/software:            | NO |
| Special points for installation:NO |    |
| Changes in system administration:  | NO |
| Changes in customizing param.:     | NO |
| Effects on dependent functions:    | NO |
| Effects on batch inputs:           | NO |
| Changes to the interface:          | NO |
| Action necessary:                  | NO |
| Action possible:                   | NO |

#### Description

As of Release 2.2A, it is possible to transport Report Writer objects and set objects via the presentation server. This means that you can now store Report Writer reports directly on disk or load them from disk.

#### Changes to the interface

The checkbox 'Export to presentation server' or 'Import from presentation server' is now defined on the initial screens of the export and import programs.

#### Changes in procedure

In order to export Report Writer objects or set objects to the presentation server, select the option 'Export to presentation server' and enter a valid file name for the presentation server (usually a PC).

If the option 'Export to presentation server' is not selected, the export is made to the application server as before.

Proceed in the same way for the import.

Please note that you can only transport to and from the presentation server online and not in the background.

# **Cost accounting**

2.2A: Activity Price Computation, Control Table TKA11 - Extended and can now be maintained

New Functions for Allocation for Release 2.2A

New functionality for allocations in 2.2A

Transport Customizing Settings

Cost Element Types '02' and '32' are no longer supported

New Function 'Copy planning' (as of Release 2.2A)

Activity-dependent primary cost planning: Fixed planned consumption can no longer be planned manually

Planning: Interface for Cost Center Planned Data

CO Reports: New Report for Cost Center Planning

CO Reports: New Reports for Release 2.2A

Orders and projects

Performance analysis

Financial statement

Profit Center Accounting

Controlling: Cost Accounting

Treasury

Cash budget management

# 2.2A: Activity Price Computation, Control Table TKA11 - Extended and can now be maintained

| Function is being new for rel. 22A |    |
|------------------------------------|----|
| Spec.hardware/software:            | NO |
| Special points for installation:NO |    |
| Changes in system administration:  | NO |
| Changes in customizing param.:     | NO |
| Effects on dependent functions:    | NO |
| Effects on batch inputs:           | NO |
| Changes to the interface:          | NO |
| Action necessary:                  | NO |
| Action possible:                   | NO |

#### Description

Table TKA11 which controls the process of an activity price computation has been extended and provided with a maintenance function. The following parameters can be set:

- 1. Generation
- Before processing, you can specify that a report is generated which contains the optimal number of field groups and the optimal occur parameters in internal tables. This way, the storage requirement and the runtime of activity price computation can be improved.
- 2. Optimal activity price unit

You can specify the number of digits to obtain greater accuracy when using larger activity price units. You can also switch off the optimization function completely.

3. Error processing

If an error occurs, the results of activity price computation are not usually updated. You can now activate an indicator which posts the values inspite of errors. You can also fix tolerance levels for the variances between planned activity and scheduled activity.

The settings can be maintained within activity price computation via the function 'Settings'. They first apply to the current activity price computation, but can also be entered in table TKA11.

# **New Functions for Allocation for Release 2.2A**

| Function is being new for rel. 22A Spec.hardware/software: | NO  |
|------------------------------------------------------------|-----|
| Special points for installation:NO                         |     |
| Changes in system administration:                          | NO  |
| Changes in customizing param.:                             | YES |
| Effects on dependent functions:                            | NO  |
| Effects on batch inputs:                                   | NO  |
| Changes to the interface:                                  | NO  |
| Action necessary:                                          | NO  |
| Action possible:                                           | NO  |

#### Description

DOCKE

The following enhancements have been made to allocations in release 2.2A:

- 1. Receiver-specific individual account assignment derivation from master data:
- In addition to the standard option of specifying the receivers of an assessment/distribution via the selection criteria in the cycle/segment maintenance, more detailed definition of the receivers is now possible using "receiver-specific individual account assignment". You can activate individual account assignment for just one field (see the section on customizing below). If individual account assignment is active, the effects on allocations are as follows:
  - In the 'Segment' screen in cycle maintenance, the account assignment field is a further selection criterion for the specification of the senders (required entry) or receivers (optional entry). You access individual account assignment with the menu sequence 'Goto -> Account assignment'. In its functionality, the screen 'Account assignment' corresponds to the screen for specifying the predefined receiver tracing factors:
- For every receiver determined by the selection criteria, a line appears in which the individual account assignment value for the selected account assignment field can be entered for the respective receiver.
- In the 'Account assignment' screen an additional checkbox is available which, however, is only active if the account assignment field has not already been determined by the receiver selection criteria. If this field is active, the value of the account assignment field can be determined from another data source prior to the execution of the individual account assignment described above. This functionality is not yet open for customer modifications in this release but is supplied as a standard modification by SAP. One useful application of this function is the derivation of the account assignment value from the master record of the cost center/cost element. This setting is delivered. If you want alternative data sources, you must make modifications.
  - o Within assessment/distribution, the value of the account assignment field is determined as follows:
- For the senders, the value of the account assignment field is determined by the sender selection criteria in the respective segment as before.
- For the receivers, the value of the account assignment field is determined according to the following sequence:
- A) the value which was specified with individual account assignment in the screen 'Account assignment'. If not determined there:
- B) the value for the receiver resulting from another data source (see check box "From master data" above). If not determined there,
- C) the value which was determined with the selection criteria of the receivers in the 'segment'

# DOCKET A L A R M

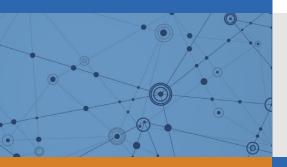

# Explore Litigation Insights

Docket Alarm provides insights to develop a more informed litigation strategy and the peace of mind of knowing you're on top of things.

# **Real-Time Litigation Alerts**

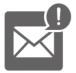

Keep your litigation team up-to-date with **real-time alerts** and advanced team management tools built for the enterprise, all while greatly reducing PACER spend.

Our comprehensive service means we can handle Federal, State, and Administrative courts across the country.

# **Advanced Docket Research**

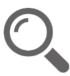

With over 230 million records, Docket Alarm's cloud-native docket research platform finds what other services can't. Coverage includes Federal, State, plus PTAB, TTAB, ITC and NLRB decisions, all in one place.

Identify arguments that have been successful in the past with full text, pinpoint searching. Link to case law cited within any court document via Fastcase.

# **Analytics At Your Fingertips**

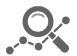

Learn what happened the last time a particular judge, opposing counsel or company faced cases similar to yours.

Advanced out-of-the-box PTAB and TTAB analytics are always at your fingertips.

### API

Docket Alarm offers a powerful API (application programming interface) to developers that want to integrate case filings into their apps.

#### LAW FIRMS

Build custom dashboards for your attorneys and clients with live data direct from the court.

Automate many repetitive legal tasks like conflict checks, document management, and marketing.

#### FINANCIAL INSTITUTIONS

Litigation and bankruptcy checks for companies and debtors.

#### E-DISCOVERY AND LEGAL VENDORS

Sync your system to PACER to automate legal marketing.